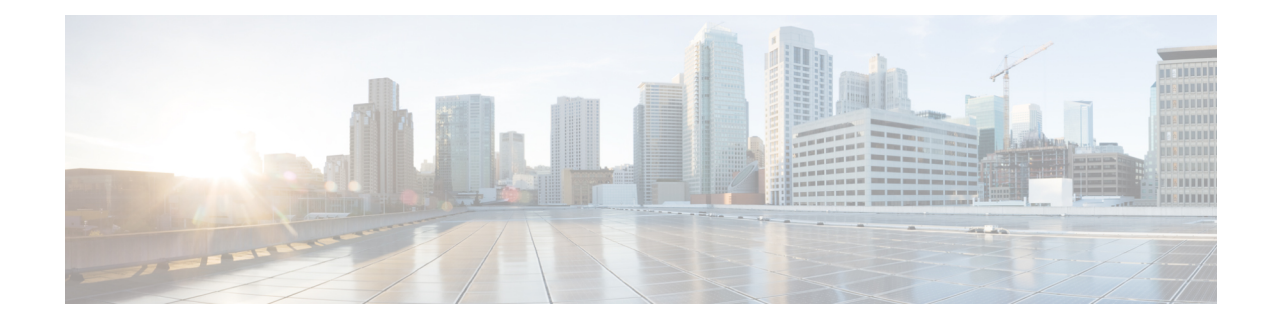

# **Perform Preliminary Checks**

After successfully logging into the console, you must perform some preliminary checks to verify the default setup. If any setup issue is detected, take corrective action before making further configurations.

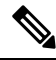

The output of the examples in the procedures is not from the latest software release. The output will change for any explicit references to the current release. **Note**

- Verify Status of Hardware [Components,](#page-0-0) on page 1
- Verify [Software](#page-5-0) Version, on page 6
- Verify [Firmware](#page-6-0) Version, on page 7
- Verify [Management](#page-9-0) Interface Status, on page 10
- Verify [Alarms,](#page-12-0) on page 13
- Verify [Environmental](#page-13-0) Parameters, on page 14
- Verify [Inventory,](#page-17-0) on page 18
- Verify [Context,](#page-23-0) on page 24
- [Verify](#page-24-0) Core Files, on page 25

## <span id="page-0-0"></span>**Verify Status of Hardware Components**

To verify the status of all the hardware components installed on NCS 1004, perform the following procedure.

## **Before you begin**

Ensure that all the required hardware components are installed on NCS 1004. For installation details, see *Cisco Network Convergence System 1004 Hardware Installation Guide*.

## **Procedure**

## **Step 1 show platform**

When you execute this command from the Cisco IOS XR EXEC mode, the status of Cisco IOS XR is displayed. **Example:**

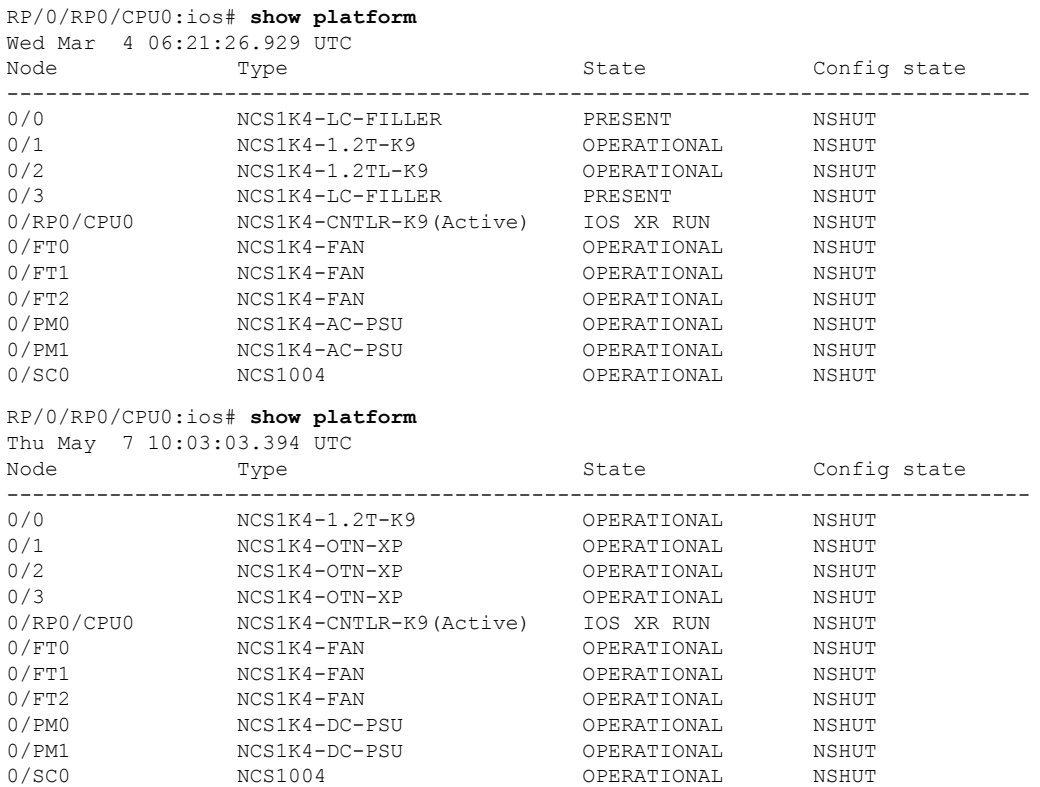

a) If Cisco IOS XR is not operational, no output is shown in the result. In this case, verify the state of service domain router (SDR) on the node using the **show sdr** command in Cisco IOS XR mode.

The following example shows sample output of the **show sdr** command in Cisco IOS XR mode.

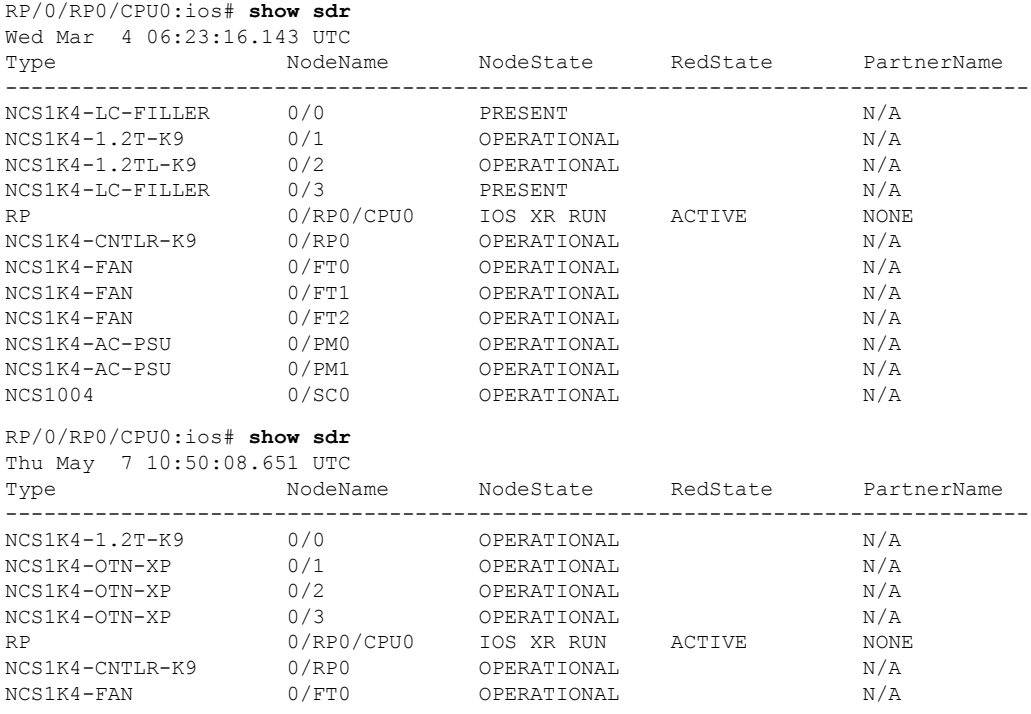

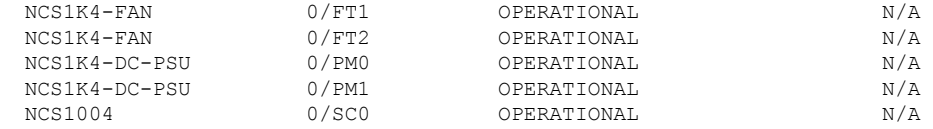

## **Step 2 admin**

Enters System Admin EXEC mode.

## **Example:**

RP/0/RP0/CPU0:ios# **admin**

## **Step 3 show platform**

Displays information and status of each node in the system.

## **Example:**

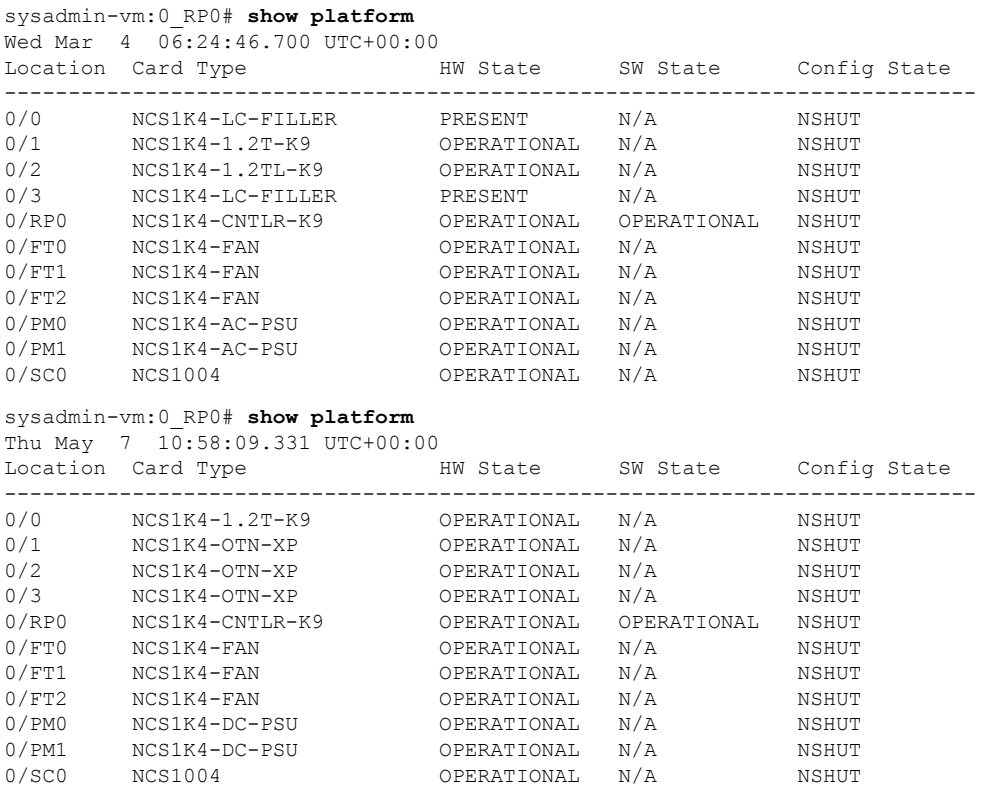

Verify that all the components of NCS1004 are displayed in output. The software state and the hardware state must be in the OPERATIONAL state. The various hardware and software states are:

#### **Hardware states:**

- OPERATIONAL—Node is operating normally and is fully functional.
- POWERED\_ON—Power is on and the node is booting up.
- FAILED—Node is powered on but has encountered an internal failure.
- PRESENT—Node is in intermediate state in the boot sequence.

• POWERED OFF—Power is off and the node cannot be accessed.

#### **Software states:**

- OPERATIONAL—Software is operating normally and is fully functional.
- SW\_INACTIVE—Software is not completely operational.

#### **Step 4 show inventory**

Displays details of the physical entities of NCS 1004 along with the details of QSFPs when you execute this command in Cisco IOS XR EXEC mode.

#### **Example:**

RP/0/RP0/CPU0:ios# **show inventory** Wed Mar 4 05:10:17.107 UTC NAME: "0/0", DESCR: "Network Convergence System 1004 Filler" PID: NCS1K4-LC-FILLER, VID: V01, SN: N/A

NAME: "0/1", DESCR: "NCS1K4 12x QSFP28 2 Trunk C-Band DWDM card" PID: NCS1K4-1.2T-K9, VID: V00, SN: CAT2250B0AE

NAME: "0/1-Optics0/1/0/2", DESCR: "Cisco 100G QSFP28 AOC Pluggable Optics Module" PID: QSFP-100G-AOC3M , VID: V03, SN: INL22262339-A

NAME: "0/1-Optics0/1/0/4", DESCR: "Cisco 100GE QSFP28 SR4 Pluggable Optics Module" PID: QSFP-100G-SR4-S, VID: V03, SN: AVF2219S16U

NAME: "0/1-Optics0/1/0/5", DESCR: "Cisco 100G QSFP28 LR4-S Pluggable Optics Module" PID: QSFP-100G-LR4-S, VID: V02, SN: JFQ2145701U

NAME: "0/1-Optics0/1/0/6", DESCR: "Cisco 100GE QSFP28 SR4 Pluggable Optics Module" PID: QSFP-100G-SR4-S, VID: ES1, SN: AVF1925G012

NAME: "0/1-Optics0/1/0/7", DESCR: "Cisco 100G QSFP28 LR4-S Pluggable Optics Module" PID: QSFP-100G-LR4-S, VID: V02, SN: JFQ2145706N

NAME: "0/1-Optics0/1/0/8", DESCR: "Cisco QSFP-100G-LR4 Pluggable Optics Module" PID: ONS-QSFP28-LR4, VID: V01, SN: JFQ19026014

NAME: "0/1-Optics0/1/0/9", DESCR: "Cisco 100G QSFP28 LR4-S Pluggable Optics Module" PID: QSFP-100G-LR4-S, VID: V02, SN: OPM220518HS

NAME: "0/1-Optics0/1/0/10", DESCR: "Cisco 100G QSFP28 SM-SR Pluggable Optics Module" PID: QSFP-100G-SM-SR, VID: V02, SN: INL21490043

NAME: "0/1-Optics0/1/0/11", DESCR: "Cisco 100G QSFP28 CWDM4 Pluggable Optics Module" PID: QSFP-100G-CWDM4-S , VID: V01, SN: JFQ211930JL

NAME: "0/1-Optics0/1/0/12", DESCR: "Cisco 100G QSFP28 CWDM4 Pluggable Optics Module" PID: QSFP-100G-CWDM4-S, VID: V02, SN: JFQ2210801H

NAME: "0/2", DESCR: "NCS1K4 12x QSFP28 2 Trunk L-Band DWDM card" PID: NCS1K4-1.2TL-K9 , VID: V00, SN: CAT2337B0S4

NAME: "0/2-Optics0/2/0/2", DESCR: "Cisco 100G QSFP28 AOC Pluggable Optics Module" PID: QSFP-100G-AOC3M, VID: V03, SN: INL22262332-A

NAME: "0/2-Optics0/2/0/4", DESCR: "Cisco 100G QSFP28 SM-SR Pluggable Optics Module" PID: QSFP-100G-SM-SR, VID: V02, SN: FNS22070HWF

NAME: "0/2-Optics0/2/0/5", DESCR: "Cisco 100G QSFP28 SM-SR Pluggable Optics Module"

PID: QSFP-100G-SM-SR, VID: V02, SN: SPT2225302D NAME: "0/2-Optics0/2/0/6", DESCR: "Cisco 100G QSFP28 LR4-S Pluggable Optics Module" PID: QSFP-100G-LR4-S, VID: V02, SN: FNS22310Z1X NAME: "0/2-Optics0/2/0/8", DESCR: "Cisco QSFP-100G-LR4 Pluggable Optics Module" PID: ONS-QSFP28-LR4, VID: V01, SN: FNS20520R8Z NAME: "0/2-Optics0/2/0/9", DESCR: "Cisco 100G QSFP28 AOC Pluggable Optics Module" PID: QSFP-100G-AOC3M, VID: V03, SN: INL23312282-A NAME: "0/2-Optics0/2/0/10", DESCR: "Cisco 100G QSFP28 AOC Pluggable Optics Module" PID: QSFP-100G-AOC3M, VID: V03, SN: INL23312282-B NAME: "0/2-Optics0/2/0/11", DESCR: "Cisco 100G QSFP28 LR4-S Pluggable Optics Module" PID: QSFP-100G-LR4-S, VID: V02, SN: FNS23080LKF NAME: "0/3", DESCR: "Network Convergence System 1004 Filler" PID: NCS1K4-LC-FILLER, VID: V01, SN: N/A : : : RP/0/RP0/CPU0:ios# **show inventory** Thu May 7 11:05:13.211 UTC NAME: "0/0", DESCR: "NCS1K4 12x QSFP28 2 Trunk C-Band DWDM card" PID: NCS1K4-1.2T-K9 , VID: V00, SN: CAT2237B25A NAME: "0/0-Optics0/0/0/2", DESCR: "Cisco QSFP-100G-LR4 Pluggable Optics Module" PID: ONS-QSFP28-LR4 , VID: V01, SN: FNS2333080E NAME: "0/0-Optics0/0/0/3", DESCR: "Cisco QSFP-100G-LR4 Pluggable Optics Module" PID: ONS-QSFP28-LR4 , VID: V01, SN: FNS23330801 NAME: "0/0-Optics0/0/0/4", DESCR: "Cisco QSFP-100G-LR4 Pluggable Optics Module" PID: ONS-QSFP28-LR4 , VID: V01, SN: FNS21140GZK NAME: "0/0-Optics0/0/0/6", DESCR: "Cisco QSFP-100G-LR4 Pluggable Optics Module" PID: ONS-QSFP28-LR4 , VID: V01, SN: FNS233209CN NAME: "0/0-Optics0/0/0/10", DESCR: "Cisco 40GE QSFP+ LR4 Pluggable Optics Module" PID: OSFP-40G-LR4 , VID: V02, SN: FNS23110TYD NAME: "0/1", DESCR: "NCS1K4 4xDD,8xQSFP28,2xCFP2 DCO OTNXponder" PID: NCS1K4-OTN-XP , VID: V00, SN: CAT2352B007 NAME: "0/1-Optics0/1/0/0", DESCR: "Cisco QSFP-100G-LR4 Pluggable Optics Module" PID: ONS-QSFP28-LR4 , VID: V01, SN: FNS2333080J NAME: "0/1-Optics0/1/0/1", DESCR: "Cisco QSFP-100G-LR4 Pluggable Optics Module" PID: ONS-QSFP28-LR4 , VID: V01, SN: FNS23330806 NAME: "0/1-Optics0/1/0/2", DESCR: "Cisco 4x10GE QSFP+ MLR Pluggable Optics Module" PID: ONS-QSFP-4X10-MLR , VID: V01, SN: INL21010391 NAME: "0/1-Optics0/1/0/4", DESCR: "Cisco 40GE QSFP+ SR4 Pluggable Optics Module" PID: QSFP-40G-SR4 , VID: V03, SN: JFQ20332007 NAME: "0/1-Optics0/1/0/5", DESCR: "Cisco 40GE QSFP+ SR4 Pluggable Optics Module" PID: QSFP-40G-SR4 , VID: V03, SN: JFQ20332088 NAME: "0/1-Optics0/1/0/6", DESCR: "Cisco 4x10GE QSFP+ MLR Pluggable Optics Module" PID: ONS-QSFP-4X10-MLR , VID: V01, SN: INL21010471

```
NAME: "0/1-Optics0/1/0/7", DESCR: "Cisco 4x10GE QSFP+ MLR Pluggable Optics Module"
PID: ONS-QSFP-4X10-MLR , VID: V01, SN: INL21010376
NAME: "0/2", DESCR: "NCS1K4 4xDD,8xQSFP28,2xCFP2 DCO OTNXponder"
PID: NCS1K4-OTN-XP , VID: V00, SN: CAT2352B015
NAME: "0/2-Optics0/2/0/0", DESCR: "Cisco QSFP-100G-LR4 Pluggable Optics Module"
PID: ONS-QSFP28-LR4 , VID: V01, SN: FNS20360V1R
NAME: "0/2-Optics0/2/0/4", DESCR: "Cisco 40GE QSFP+ SR4 Pluggable Optics Module"
PID: QSFP-40G-SR4 , VID: V03, SN: JFQ21502017
NAME: "0/2-Optics0/2/0/5", DESCR: "Cisco 40GE QSFP+ SR4 Pluggable Optics Module"
PID: QSFP-40G-SR4 , VID: V03, SN: JFQ202120DY
NAME: "0/3", DESCR: "NCS1K4 4xDD,8xQSFP28,2xCFP2 DCO OTNXponder"
PID: NCS1K4-OTN-XP , VID: V00, SN: CAT2352B00A
NAME: "0/3-Optics0/3/0/0", DESCR: "Cisco QSFP-100G-LR4 Pluggable Optics Module"
PID: ONS-QSFP28-LR4 , VID: V01, SN: FNS23320BS3
NAME: "0/3-Optics0/3/0/4", DESCR: "Cisco 40GE QSFP+ SR4 Pluggable Optics Module"
PID: QSFP-40G-SR4 , VID: V03, SN: AVP2217S09L
NAME: "0/3-Optics0/3/0/5", DESCR: "Cisco 40GE QSFP+ SR4 Pluggable Optics Module"
PID: QSFP-40G-SR4 , VID: V03, SN: AVP2107S0RZ
NAME: "0/RP0", DESCR: "Network Convergence System 1004 Controller"
PID: NCS1K4-CNTLR-K9 , VID: V01, SN: CAT2323B0SG
:
:
:
:
NAME: "0/PM1", DESCR: "Network Convergence System 1004 DC Power Supply Unit"
PID: NCS1K4-DC-PSU , VID: V01, SN: POG2308CT4W
```
## <span id="page-5-0"></span>**Verify Software Version**

NCS1004 isshipped with the Cisco IOS XR Software preinstalled. Verify that the latest version of the software is installed. If a newer version is available, perform a system [upgrade](b-system-setup-guide-ncs1004_chapter4.pdf#nameddest=unique_30). This system upgrade installs the newer version of the software and provide the latest feature set on NCS 1004.

To verify the version of Cisco IOS XR Software running on NCS 1004, perform the following procedure.

#### **Procedure**

#### **show version**

Displays the software version and details such as system uptime.

#### **Example:**

```
RP/0/RP0/CPU0:ios# show version
Wed Feb 10 19:35:38.274 IST
Cisco IOS XR Software, Version 7.3.2
Copyright (c) 2013-2021 by Cisco Systems, Inc.
```
Ш

```
Build Information:
Built By : ingunawa
Built On : Tue Feb 9 11:45:12 PST 2021
Built Host : iox-lnx-068
Workspace : /auto/iox-lnx-068-san1/prod/7.3.2/ncs1k/ws
 Version : 7.3.2
Location : /opt/cisco/XR/packages/
Label : 7.3.2
cisco NCS-1002 () processor
System uptime is 3 hours 37 minutes
```
## **What to do next**

Verify the software version to determine whether system upgrade is required. If the upgrade is required, see the Perform System Upgrade and Install Feature [Packages](b-system-setup-guide-ncs1004_chapter4.pdf#nameddest=unique_30) chapter.

## <span id="page-6-0"></span>**Verify Firmware Version**

The firmware on various hardware components of NCS 1004 must be compatible with the installed Cisco IOS XR image. Incompatibility may cause the NCS 1004 to malfunction.

To verify the firmware version, perform the following procedure.

#### **Procedure**

## **Step 1 show hw-module fpd**

RP/0/RP0/CPU0:ios# **show hw-module fpd** Fri Nov 26 14:53:27.188 UTC

Auto-upgrade:Disabled

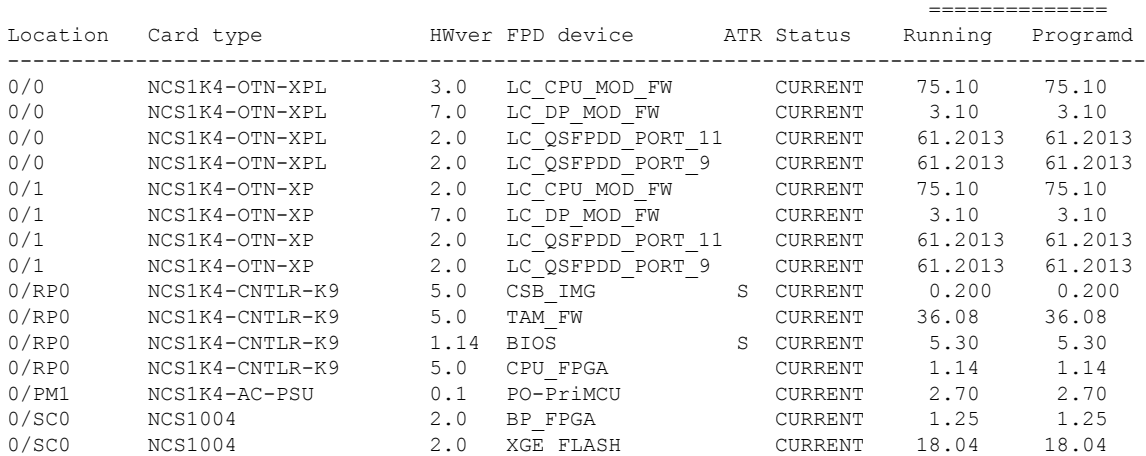

Displays firmware information of various hardware components of NCS 1004 in the Cisco IOS XR EXEC mode.

FPD Versions

In the previous output, some of the significant fields are:

- FPD Device—Name of the hardware component such as FPD, CFP, and so on.
- ATR—Attribute of the hardware component. Some of the attributes are:
	- B—Backup Image
	- S—Secure Image
	- P—Protected Image
- Status—Upgrade status of the firmware. The different states are:
	- CURRENT—The firmware version is the latest version.
	- NOT READY—The firmware of the FPD is not ready for upgrade.
	- NEED UPGD—A newer firmware version is available in the installed image. We recommended that upgrade be performed.
	- UPGD PREP—The firmware of the FPD is preparing for upgrade.
	- RLOAD REQ—The upgrade is completed, and the card requires a reload.
	- UPGD DONE—The firmware upgrade is successful.
	- UPGD FAIL—The firmware upgrade has failed.
	- UPGD SKIP—The upgrade is skipped because the installed firmware version is higher than the version available in the image.
	- Running—Current version of the firmware running on the FPD.

## **Step 2 show fpd package**

Use the **show fpd package** command to display the FPD image version available with this software release for each hardware component.

RP/0/RP0/CPU0:ios# **show fpd package** Fri May 8 05:11:47.819 UTC

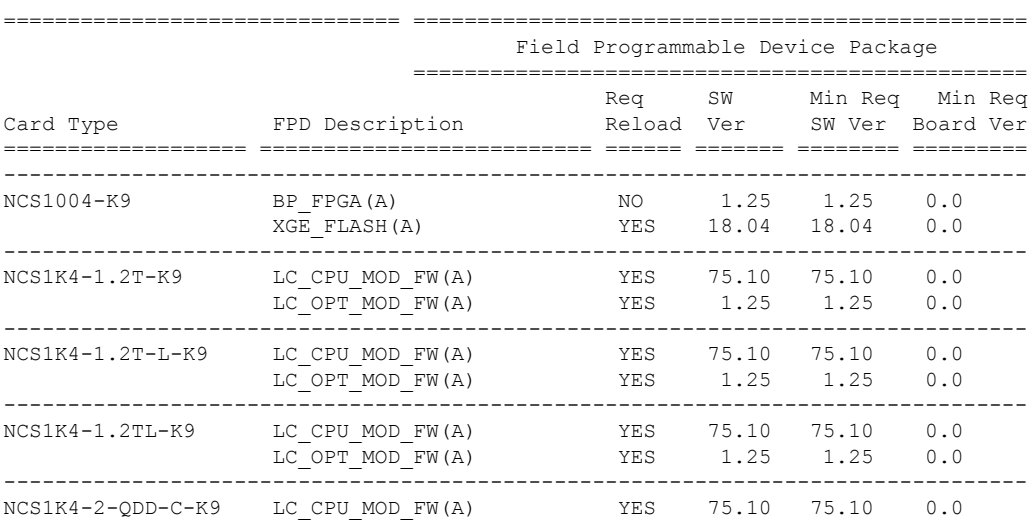

 $\mathbf{l}$ 

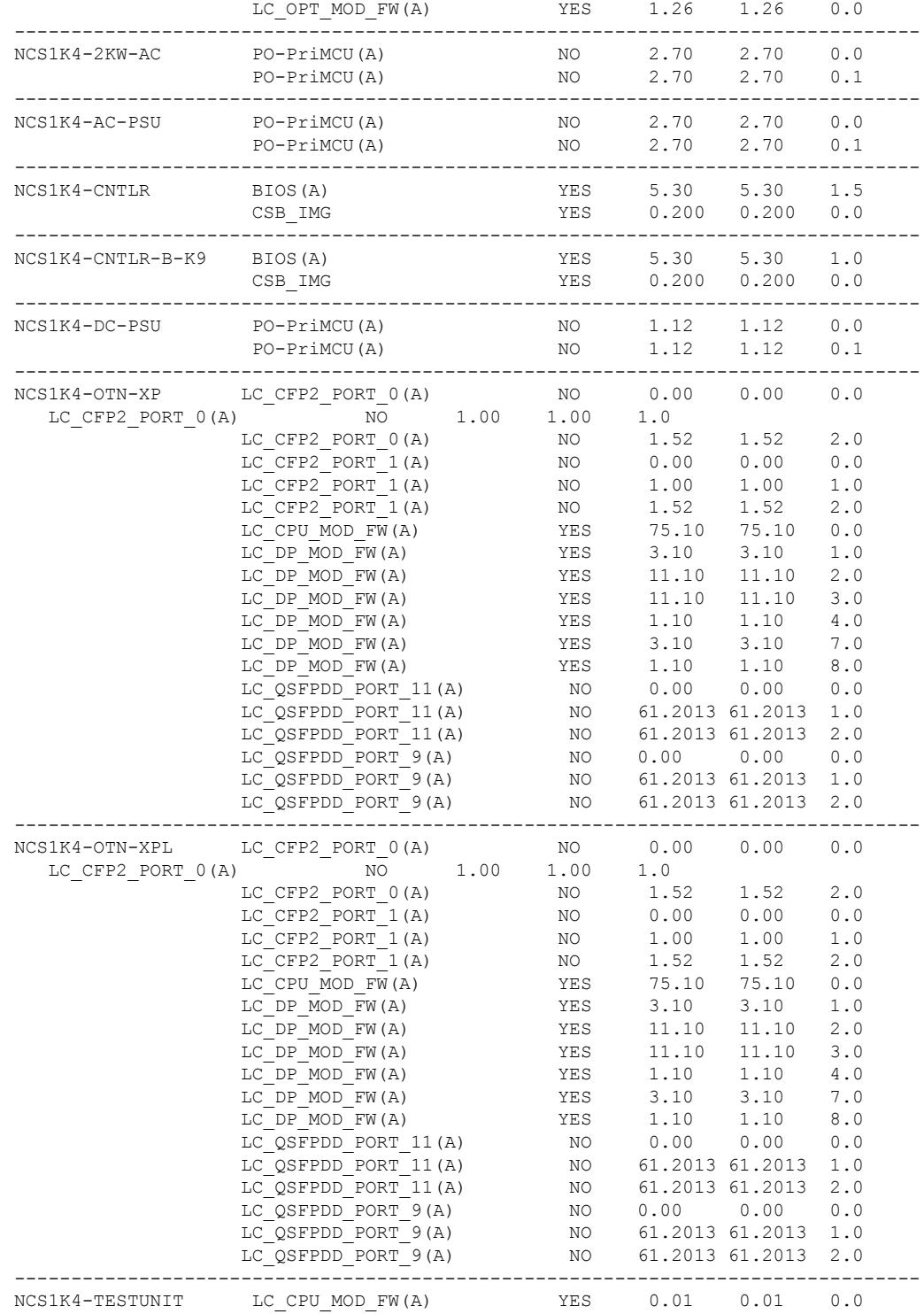

## **What to do next**

Upgrade all the FPDs using the **upgrade hw-module location all fpd all** command in the Cisco IOS XR EXEC mode. After upgrade is completed, the Status column shows RLOAD REQ if the software requires reload.

#### **If Reload is required**

If the FPGA location is 0/RP0, use the **admin hw-module location 0/RP0 reload** command. This command reboots only the CPU. As a result, traffic is not impacted. If the FPGA location is 0/0, use the **admin hw-module location all reload** command. This command reboots the chassis. As a result, traffic is impacted. After the reload is completed, the new FPGA runs the current version.

 $\sqrt{1}$ 

**Caution**

The upgrade of OTNXP LC\_DP\_MOD\_FW and LC\_OPT\_MOD\_FW FPDs affect traffic. Hence, you must perform this upgrade during a maintenance window.

## **If Firmware Upgrade Fails**

If firmware upgrade fails, use the **show logging** command to view the details and upgrade the firmware again using the above commands.

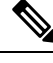

```
Note
```
You can upgrade the firmware version of power modules, only when both the power modules are present and powered on.

## <span id="page-9-0"></span>**Verify Management Interface Status**

To verify the management interface status, perform the following procedure.

**Procedure**

#### **show interfaces mgmtEth** *instance*

Displays the management interface configuration.

## **Example:**

```
RP/0/RP0/CPU0:ios# show interfaces MgmtEth 0/RP0/CPU0/0
Wed Mar 4 06:13:12.381 UTC
MgmtEth0/RP0/CPU0/0 is up, line protocol is up
  Interface state transitions: 1
  Hardware is Management Ethernet, address is b026.80ff.d870 (bia b026.80ff.d870)
  Internet address is 10.127.60.184/24
  MTU 1514 bytes, BW 1000000 Kbit (Max: 1000000 Kbit)
     reliability 255/255, txload 0/255, rxload 0/255
  Encapsulation ARPA,
  Full-duplex, 1000Mb/s, CX, link type is autonegotiation
  loopback not set,
  Last link flapped 1d23h
  ARP type ARPA, ARP timeout 04:00:00
  Last input 00:00:00, output 00:00:00
  Last clearing of "show interface" counters never
```
5 minute input rate 1368000 bits/sec, 193 packets/sec 5 minute output rate 95000 bits/sec, 194 packets/sec 6447256 packets input, 3947875102 bytes, 0 total input drops 0 drops for unrecognized upper-level protocol Received 661276 broadcast packets, 271649 multicast packets 0 runts, 0 giants, 0 throttles, 0 parity 0 input errors, 0 CRC, 0 frame, 0 overrun, 0 ignored, 0 abort 7190033 packets output, 3906991430 bytes, 0 total output drops Output 0 broadcast packets, 0 multicast packets 0 output errors, 0 underruns, 0 applique, 0 resets 0 output buffer failures, 0 output buffers swapped out 1 carrier transitions RP/0/RP0/CPU0:ios# **show interfaces MgmtEth 0/RP0/CPU0/0** Fri May 8 04:40:41.519 UTC MgmtEth0/RP0/CPU0/0 is up, line protocol is up Interface state transitions: 1 Hardware is Management Ethernet, address is dc8c.37c3.e1a8 (bia dc8c.37c3.e1a8) Internet address is 10.105.57.103/25 MTU 1514 bytes, BW 1000000 Kbit (Max: 1000000 Kbit) reliability 255/255, txload 0/255, rxload 0/255 Encapsulation ARPA, Full-duplex, 1000Mb/s, CX, link type is autonegotiation loopback not set, Last link flapped 1d04h ARP type ARPA, ARP timeout 04:00:00 Last input 00:00:00, output 00:00:00 Last clearing of "show interface" counters never 5 minute input rate 106000 bits/sec, 140 packets/sec 5 minute output rate 108000 bits/sec, 139 packets/sec 7303357 packets input, 696872907 bytes, 0 total input drops 0 drops for unrecognized upper-level protocol Received 40679 broadcast packets, 41523 multicast packets 0 runts, 0 giants, 0 throttles, 0 parity 0 input errors, 0 CRC, 0 frame, 0 overrun, 0 ignored, 0 abort 7231570 packets output, 740818886 bytes, 0 total output drops Output 0 broadcast packets, 0 multicast packets 0 output errors, 0 underruns, 0 applique, 0 resets 0 output buffer failures, 0 output buffers swapped out MgmtEth0/RP0/CPU0/0 is up, line protocol is up

In the previous output, the management interface is administratively down.

You can also use the **show interfaces summary** and **show interfaces brief** commands in the Cisco IOS XR EXEC mode to verify the management interface status.

The following example shows sample output from the **show interfaces summary** command.

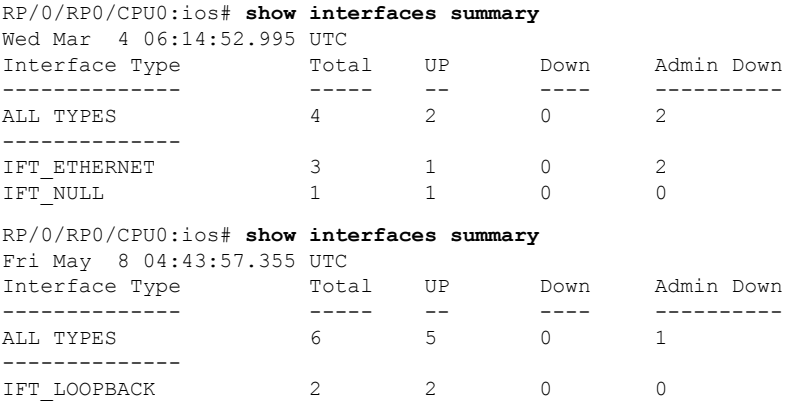

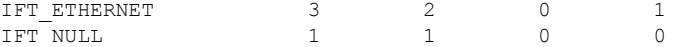

The following example shows sample output from the **show interfaces brief** command.

RP/0/RP0/CPU0:ios# **show interfaces brief** Wed Mar 4 06:15:51.689 UTC

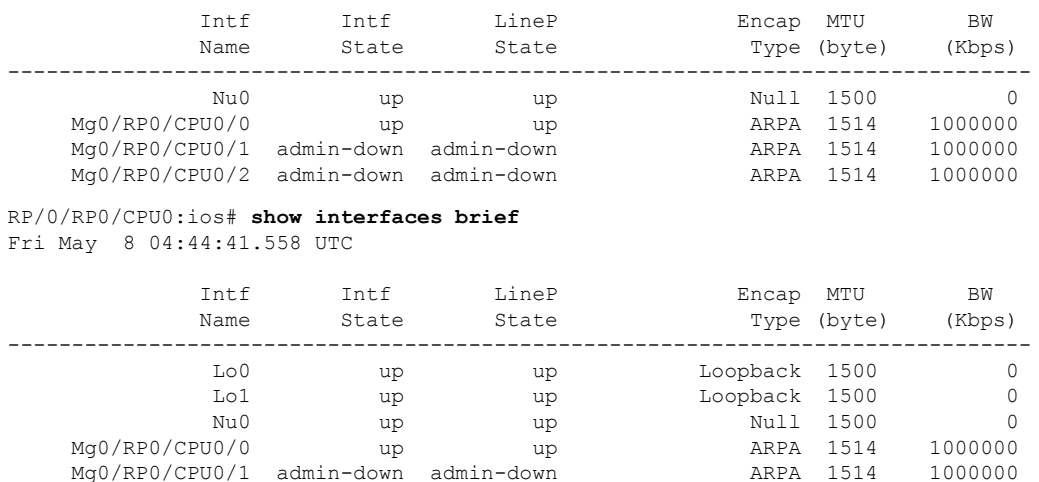

Mg0/RP0/CPU0/1 admin-down admin-down ARPA 1514 1000000

## **What to do next**

If the management interface is administratively down, perform the following steps:

• Check the Ethernet cable connection.

Mg0/RP0/CPU0/2 up up up

- Verify the IP configuration of the management interface. For details on configuring the management interface, see Configure [Management](b-system-setup-guide-ncs1004_chapter1.pdf#nameddest=unique_22) Interface.
- Verify whether the management interface isin the no shutstate using the **show running-config interface mgmtEth** command.

The following example shows sample output from the **show running-config interface mgmtEth** command.

```
RP/0/RP0/CPU0:ios#show running-config interface mgmtEth 0/RP0/CPU0/0
Wed Mar 4 06:17:33.833 UTC
interface MgmtEth0/RP0/CPU0/0
ipv4 address dhcp
!
RP/0/RP0/CPU0:ios#show running-config interface mgmtEth 0/RP0/CPU0/0
Fri May 8 04:46:29.582 UTC
interface MgmtEth0/RP0/CPU0/0
ipv4 address 10.105.57.103 255.255.255.128
!
```
In the previous output, the management interface is in the no shut state.

## <span id="page-12-0"></span>**Verify Alarms**

You can view the alarm information using the **show alarms** command.

### **Procedure**

**show alarms** [ **brief** [ **card| rack| system** ] [ **location** *location* ] [ **active |history** ] | **detail** [ **card | rack | system** ] [ **location** *location* ] [ **active | clients | history | stats** ] ]

Displays alarms in brief or detail.

#### **Example:**

RP/0/RP0/CPU0:ios# **show alarms brief card location 0/RP0/CPU0 active**

Wed Mar 4 06:10:55.959 UTC

Path Monitoring Alarm Indication Signal

------------------------------------------------------------------------------------ Active Alarms ------------------------------------------------------------------------------------ Location Severity Group Set Time Set Poscription ------------------------------------------------------------------------------------ 0/1 Major FPD Infra 03/02/2020 07:09:04 UTC One Or More FPDs Need Upgrade Or Not In Current State 0/2 Major FPD Infra 03/03/2020 14:27:33 UTC One Or More FPDs Need Upgrade Or Not In Current State 0/2 Major Ethernet 03/03/2020 20:33:33 UTC HundredGigECtrlr0/2/0/9 - Carrier Loss On The LAN 0/2 Critical Controller 03/03/2020 20:34:05 UTC Optics0/2/0/3 -Improper Removal 0/2 NotAlarmed OTN 03/03/2020 20:34:08 UTC ODU40/2/0/0/2 - OPUK Client Signal Failure 0/2 NotAlarmed OTN 03/03/2020 20:34:05 UTC 0DU40/2/0/1/2 -OPUK Client Signal Failure RP/0/RP0/CPU0:ios# **show alarms brief card location 0/RP0/CPU0 active** Fri May 8 04:46:29.582 UTC ------------------------------------------------------------------------------------ Active Alarms ------------------------------------------------------------------------------------ Location Severity Group Set Time Description ------------------------------------------------------------------------------------ 0/2 NotReported OTN 05/07/2020 14:25:05 UTC ODU20/2/0/0/2/3 - Path Monitoring Alarm Indication Signal 0/2 NotReported OTN 05/07/2020 14:25:05 UTC ODU2E0/2/0/0/2/4 - Path Monitoring Alarm Indication Signal 0/1 NotReported OTN 05/07/2020 14:24:41 UTC ODU20/1/0/0/2/3 -

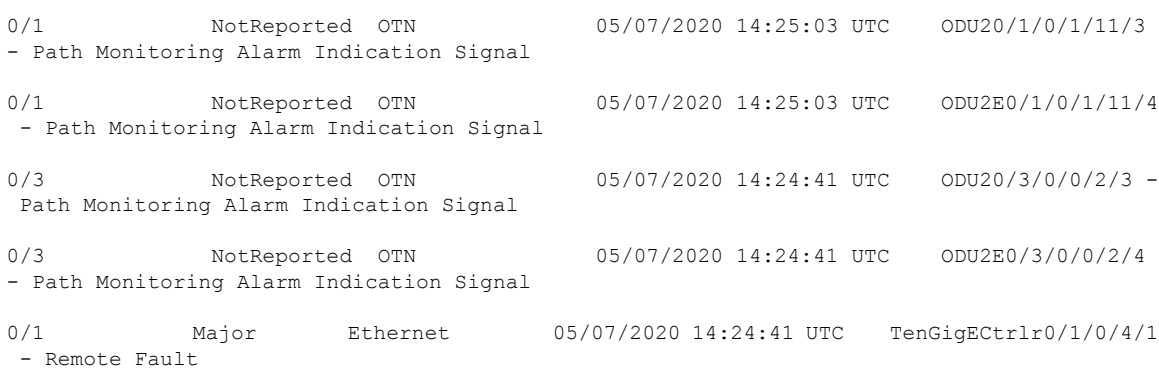

In the maintenance mode, all the alarms are suppressed and the **show alarms** command will not show the alarms details. Use the **show controllers** *controllertype R/S/I/P* command to view the client and trunk alarms. **Note**

## <span id="page-13-0"></span>**Verify Environmental Parameters**

The **show environment** command displays the environmental parameters of NCS 1004.

To verify that the environmental parameters are as expected, perform the following procedure.

#### **Procedure**

#### **Step 1 admin**

Enters System Admin EXEC mode.

### **Example:**

RP/0/RP0/CPU0:ios# **admin**

**Step 2 show environment** [ **all** | **altitude** | **fan** | **power** | **voltages** | **current** | **temperatures** ] [ **location** | *location* ]

Displays the environmental parameters of NCS 1004.

## **Example:**

The following example shows sample output of the **show environment** command with the **fan** keyword.

```
sysadmin-vm:0_RP0# show environment fan
Wed Mar 4 05:36:33.678 UTC+00:00
=============================================
                 Fan speed (rpm)
Location FRU Type FAN_0 FAN_1
---------------------------------------------
0/FT0 NCS1K4-FAN 7020 6930
0/FT1 NCS1K4-FAN 6780 6690
0/FT2 NCS1K4-FAN 6810 6720
0/PM0 NCS1K4-AC-PSU 25376 24352
```
0/PM1 NCS1K4-AC-PSU 11200 11232

sysadmin-vm:0\_RP0# **show environment fan** Thu May 7 11:47:11.490 UTC+00:00 =============================================

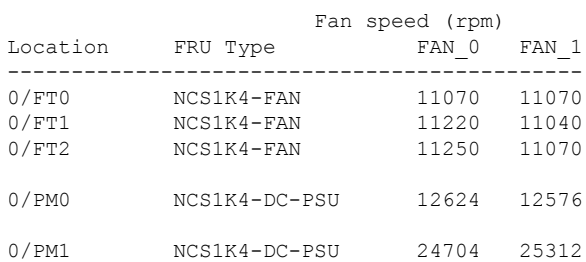

The following example shows sample output of the **show environment** command with the **temperatures** keyword.

#### sysadmin-vm:0\_RP0# **show environment temperatures location 0/RP0** Wed Mar 4 05:44:51.221 UTC+00:00

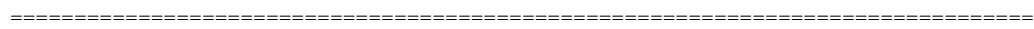

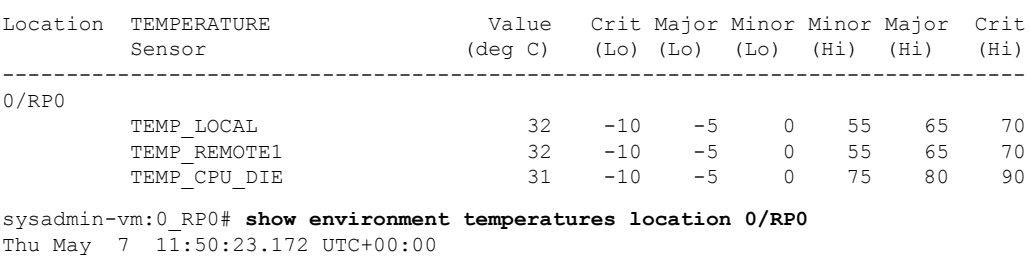

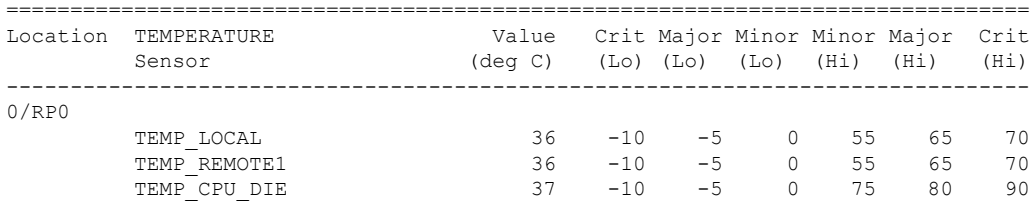

The following example shows sample output of the **show environment** command with the **power** keyword.

```
sysadmin-vm:0_RP0# show environment power
Wed Mar 4 05:45:35.640 UTC+00:00
        ================================================================================
CHASSIS LEVEL POWER INFO: 0
================================================================================
  Total output power capacity (N + 1) : 2000W + 0W
  Total output power required : 910W<br>Total power input : 456W<br>Total power output : 407W<br>: 407W
  Total power input : \cdotTotal power output : \cdot :
Power Group 0:
```
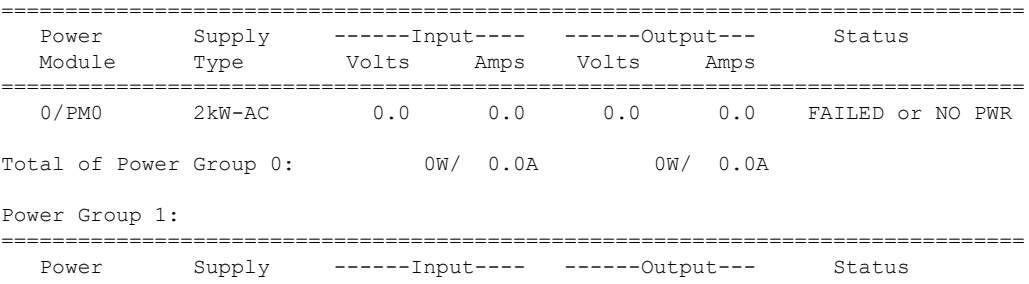

I

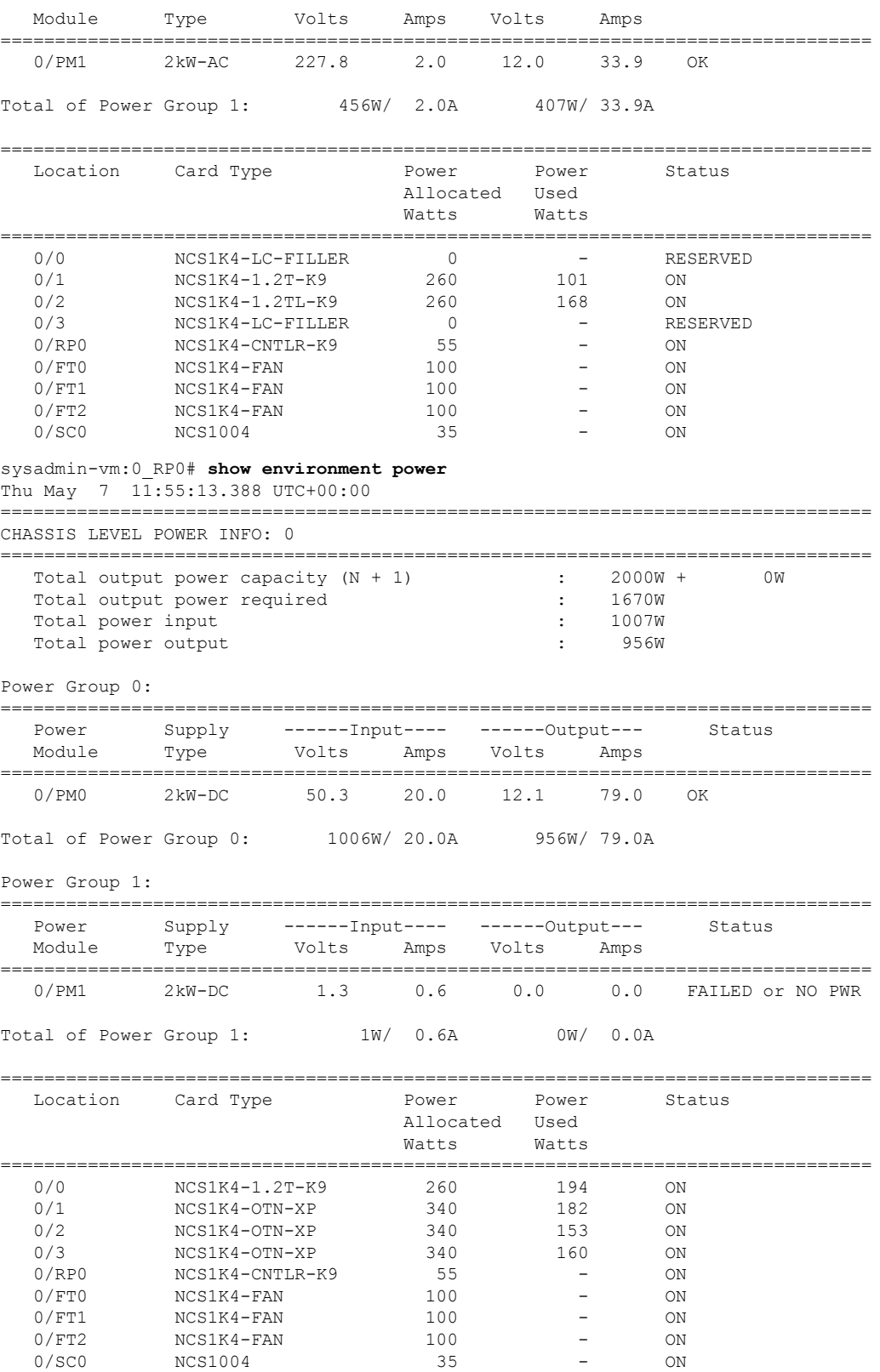

The following example shows sample output of the **show environment** command with the **voltages** keyword.

I

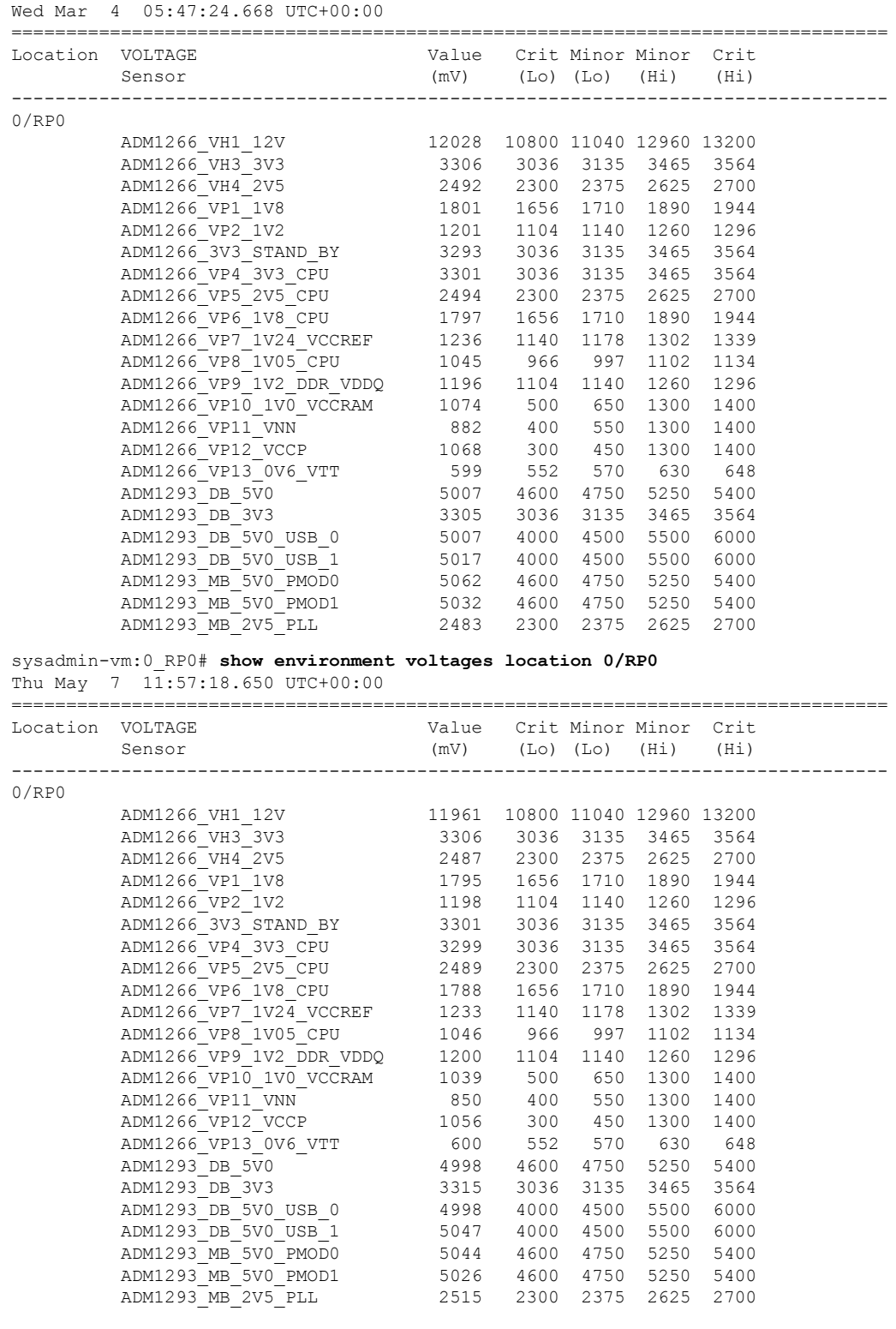

sysadmin-vm:0\_RP0# **show environment voltages location 0/RP0**

## **What to do next**

Environment parameter anomalies are logged in the syslog. As a result, if an environment parameter displayed in the **show environment** command output is not as expected, check the syslog using the **show logging** command. The syslog provides details on any logged problems.

## <span id="page-17-0"></span>**Verify Inventory**

The **show inventory** command displays details of the hardware inventory of NCS 1004.

To verify the inventory information for all the physical entities, perform the following procedure.

#### **Procedure**

#### **Step 1 show inventory**

Displays the details of NCS 1004 when you execute this command in the Cisco IOS XR EXEC mode.

#### **Example:**

RP/0/RP0/CPU0:ios# **show inventory** Wed Mar 4 05:10:17.107 UTC NAME: "0/0", DESCR: "Network Convergence System 1004 Filler" PID: NCS1K4-LC-FILLER, VID: V01, SN: N/A

NAME: "0/1", DESCR: "NCS1K4 12x QSFP28 2 Trunk C-Band DWDM card" PID: NCS1K4-1.2T-K9, VID: V00, SN: CAT2250B0AE

NAME: "0/1-Optics0/1/0/2", DESCR: "Cisco 100G QSFP28 AOC Pluggable Optics Module" PID: QSFP-100G-AOC3M , VID: V03, SN: INL22262339-A

NAME: "0/1-Optics0/1/0/4", DESCR: "Cisco 100GE QSFP28 SR4 Pluggable Optics Module" PID: QSFP-100G-SR4-S, VID: V03, SN: AVF2219S16U

NAME: "0/1-Optics0/1/0/5", DESCR: "Cisco 100G QSFP28 LR4-S Pluggable Optics Module" PID: QSFP-100G-LR4-S, VID: V02, SN: JFQ2145701U

NAME: "0/1-Optics0/1/0/6", DESCR: "Cisco 100GE QSFP28 SR4 Pluggable Optics Module" PID: QSFP-100G-SR4-S, VID: ES1, SN: AVF1925G012

NAME: "0/1-Optics0/1/0/7", DESCR: "Cisco 100G QSFP28 LR4-S Pluggable Optics Module" PID: QSFP-100G-LR4-S, VID: V02, SN: JFQ2145706N

NAME: "0/1-Optics0/1/0/8", DESCR: "Cisco QSFP-100G-LR4 Pluggable Optics Module" PID: ONS-QSFP28-LR4, VID: V01, SN: JFQ19026014

NAME: "0/1-Optics0/1/0/9", DESCR: "Cisco 100G QSFP28 LR4-S Pluggable Optics Module" PID: QSFP-100G-LR4-S, VID: V02, SN: OPM220518HS

NAME: "0/1-Optics0/1/0/10", DESCR: "Cisco 100G QSFP28 SM-SR Pluggable Optics Module" PID: QSFP-100G-SM-SR, VID: V02, SN: INL21490043

NAME: "0/1-Optics0/1/0/11", DESCR: "Cisco 100G QSFP28 CWDM4 Pluggable Optics Module" PID: QSFP-100G-CWDM4-S , VID: V01, SN: JFQ211930JL

NAME: "0/1-Optics0/1/0/12", DESCR: "Cisco 100G QSFP28 CWDM4 Pluggable Optics Module" PID: QSFP-100G-CWDM4-S, VID: V02, SN: JFQ2210801H

NAME: "0/2", DESCR: "NCS1K4 12x QSFP28 2 Trunk L-Band DWDM card"

PID: NCS1K4-1.2TL-K9 , VID: V00, SN: CAT2337B0S4

NAME: "0/2-Optics0/2/0/2", DESCR: "Cisco 100G QSFP28 AOC Pluggable Optics Module" PID: QSFP-100G-AOC3M, VID: V03, SN: INL22262332-A

NAME: "0/2-Optics0/2/0/4", DESCR: "Cisco 100G QSFP28 SM-SR Pluggable Optics Module" PID: QSFP-100G-SM-SR, VID: V02, SN: FNS22070HWF

NAME: "0/2-Optics0/2/0/5", DESCR: "Cisco 100G QSFP28 SM-SR Pluggable Optics Module" PID: QSFP-100G-SM-SR, VID: V02, SN: SPT2225302D

NAME: "0/2-Optics0/2/0/6", DESCR: "Cisco 100G QSFP28 LR4-S Pluggable Optics Module" PID: QSFP-100G-LR4-S, VID: V02, SN: FNS22310Z1X

NAME: "0/2-Optics0/2/0/8", DESCR: "Cisco QSFP-100G-LR4 Pluggable Optics Module" PID: ONS-QSFP28-LR4, VID: V01, SN: FNS20520R8Z

NAME: "0/2-Optics0/2/0/9", DESCR: "Cisco 100G QSFP28 AOC Pluggable Optics Module" PID: QSFP-100G-AOC3M, VID: V03, SN: INL23312282-A

NAME: "0/2-Optics0/2/0/10", DESCR: "Cisco 100G QSFP28 AOC Pluggable Optics Module" PID: QSFP-100G-AOC3M, VID: V03, SN: INL23312282-B

NAME: "0/2-Optics0/2/0/11", DESCR: "Cisco 100G QSFP28 LR4-S Pluggable Optics Module" PID: QSFP-100G-LR4-S, VID: V02, SN: FNS23080LKF

NAME: "0/3", DESCR: "Network Convergence System 1004 Filler" PID: NCS1K4-LC-FILLER, VID: V01, SN: N/A

NAME: "0/RP0", DESCR: "Network Convergence System 1004 Controller" PID: NCS1K4-CNTLR-K9, VID: V00, SN: CAT2231B069

NAME: "0/SC0", DESCR: "Network Convergence System 1004 Chassis" PID: NCS1004, VID: V00, SN: CAT2231B192

NAME: "Rack 0", DESCR: "Network Convergence System 1004 Chassis" PID: NCS1004, VID: V00, SN: CAT2231B192

NAME: "0/FT0", DESCR: "Network Convergence System 1004 Fan" PID: NCS1K4-FAN, VID: V00, SN: CAT2231B2GL

NAME: "0/FT1", DESCR: "Network Convergence System 1004 Fan" PID: NCS1K4-FAN, VID: V00, SN: CAT2231B2H4

NAME: "0/FT2", DESCR: "Network Convergence System 1004 Fan" PID: NCS1K4-FAN, VID: V00, SN: CAT2231B2GW

NAME: "0/PM0", DESCR: "Network Convergence System 1004 AC Power Supply Unit" PID: NCS1K4-AC-PSU, VID: V00, SN: POG2221CL1V

NAME: "0/PM1", DESCR: "Network Convergence System 1004 AC Power Supply Unit" PID: NCS1K4-AC-PSU, VID: V00, SN: POG2221CL04

RP/0/RP0/CPU0:ios# **show inventory** Thu May 7 11:37:33.960 UTC NAME: "0/0", DESCR: "NCS1K4 12x QSFP28 2 Trunk C-Band DWDM card" PID: NCS1K4-1.2T-K9 , VID: V00, SN: CAT2237B25A

NAME: "0/0-Optics0/0/0/2", DESCR: "Cisco QSFP-100G-LR4 Pluggable Optics Module" PID: ONS-QSFP28-LR4 , VID: V01, SN: FNS2333080E

NAME: "0/0-Optics0/0/0/3", DESCR: "Cisco QSFP-100G-LR4 Pluggable Optics Module" PID: ONS-QSFP28-LR4 , VID: V01, SN: FNS23330801

NAME: "0/0-Optics0/0/0/4", DESCR: "Cisco QSFP-100G-LR4 Pluggable Optics Module"

PID: ONS-QSFP28-LR4 , VID: V01, SN: FNS21140GZK

NAME: "0/0-Optics0/0/0/6", DESCR: "Cisco QSFP-100G-LR4 Pluggable Optics Module"<br>PID: ONS-QSFP28-LR4 , VID: V01, SN: FNS233209CN , VID: V01, SN: FNS233209CN

NAME: "0/0-Optics0/0/0/10", DESCR: "Cisco 40GE QSFP+ LR4 Pluggable Optics Module" PID: QSFP-40G-LR4 , VID: V02, SN: FNS23110TYD

NAME: "0/1", DESCR: "NCS1K4 4xDD,8xQSFP28,2xCFP2 DCO OTNXponder" PID: NCS1K4-OTN-XP , VID: V00, SN: CAT2352B007

NAME: "0/1-Optics0/1/0/0", DESCR: "Cisco QSFP-100G-LR4 Pluggable Optics Module" PID: ONS-QSFP28-LR4 , VID: V01, SN: FNS2333080J

NAME: "0/1-Optics0/1/0/1", DESCR: "Cisco QSFP-100G-LR4 Pluggable Optics Module" PID: ONS-QSFP28-LR4 , VID: V01, SN: FNS23330806

NAME: "0/1-Optics0/1/0/2", DESCR: "Cisco 4x10GE QSFP+ MLR Pluggable Optics Module" PID: ONS-QSFP-4X10-MLR , VID: V01, SN: INL21010391

NAME: "0/1-Optics0/1/0/4", DESCR: "Cisco 40GE QSFP+ SR4 Pluggable Optics Module" PID: QSFP-40G-SR4 , VID: V03, SN: JFQ20332007

NAME: "0/1-Optics0/1/0/5", DESCR: "Cisco 40GE QSFP+ SR4 Pluggable Optics Module" PID: QSFP-40G-SR4 , VID: V03, SN: JFQ20332088

NAME: "0/1-Optics0/1/0/6", DESCR: "Cisco 4x10GE QSFP+ MLR Pluggable Optics Module" PID: ONS-QSFP-4X10-MLR , VID: V01, SN: INL21010471

NAME: "0/1-Optics0/1/0/7", DESCR: "Cisco 4x10GE QSFP+ MLR Pluggable Optics Module" PID: ONS-QSFP-4X10-MLR , VID: V01, SN: INL21010376

NAME: "0/2", DESCR: "NCS1K4 4xDD,8xQSFP28,2xCFP2 DCO OTNXponder" PID: NCS1K4-OTN-XP , VID: V00, SN: CAT2352B015

NAME: "0/2-Optics0/2/0/0", DESCR: "Cisco QSFP-100G-LR4 Pluggable Optics Module" PID: ONS-QSFP28-LR4 , VID: V01, SN: FNS20360V1R

NAME: "0/2-Optics0/2/0/4", DESCR: "Cisco 40GE QSFP+ SR4 Pluggable Optics Module" PID: QSFP-40G-SR4 , VID: V03, SN: JFQ21502017

NAME: "0/2-Optics0/2/0/5", DESCR: "Cisco 40GE QSFP+ SR4 Pluggable Optics Module" PID: QSFP-40G-SR4 , VID: V03, SN: JFQ202120DY

NAME: "0/3", DESCR: "NCS1K4 4xDD,8xQSFP28,2xCFP2 DCO OTNXponder" PID: NCS1K4-OTN-XP , VID: V00, SN: CAT2352B00A

NAME: "0/3-Optics0/3/0/0", DESCR: "Cisco QSFP-100G-LR4 Pluggable Optics Module"<br>PID: ONS-OSFP28-LR4 , VID: V01, SN: FNS23320BS3 , VID: V01, SN: FNS23320BS3

NAME: "0/3-Optics0/3/0/4", DESCR: "Cisco 40GE QSFP+ SR4 Pluggable Optics Module" PID: QSFP-40G-SR4 , VID: V03, SN: AVP2217S09L

NAME: "0/3-Optics0/3/0/5", DESCR: "Cisco 40GE QSFP+ SR4 Pluggable Optics Module" PID: QSFP-40G-SR4 , VID: V03, SN: AVP2107S0RZ

NAME: "0/RP0", DESCR: "Network Convergence System 1004 Controller" PID: NCS1K4-CNTLR-K9 , VID: V01, SN: CAT2323B0SG

NAME: "0/RP0-SFP-Port", DESCR: "Cisco SFP Pluggable Optics Module" PID: SFP-GE-S , VID: V01, SN: FNS15512KVG

NAME: "0/SC0", DESCR: "Network Convergence System 1004 4 line card slots" PID: NCS1004 , VID: V01, SN: CAT2323B0DC

Ш

NAME: "Rack 0", DESCR: "Network Convergence System 1004 4 line card slots" PID: NCS1004 , VID: V01, SN: CAT2323B0DC NAME: "0/FT0", DESCR: "Network Convergence System 1004 Fan" PID: NCS1K4-FAN , VID: V01, SN: CAT2325B1NW NAME: "0/FT1", DESCR: "Network Convergence System 1004 Fan" PID: NCS1K4-FAN , VID: V01, SN: CAT2324B0Z6 NAME: "0/FT2", DESCR: "Network Convergence System 1004 Fan" PID: NCS1K4-FAN , VID: V01, SN: CAT2324B0Z8 NAME: "0/PM0", DESCR: "Network Convergence System 1004 DC Power Supply Unit" PID: NCS1K4-DC-PSU , VID: V01, SN: POG2310CT00 NAME: "0/PM1", DESCR: "Network Convergence System 1004 DC Power Supply Unit" PID: NCS1K4-DC-PSU , VID: V01, SN: POG2308CT4W

#### **Step 2 admin**

Enters System Admin EXEC mode.

#### **Example:**

#### **Step 3 show inventory**

Displays inventory information for all the physical entities of NCS 1004.

#### **Example:**

sysadmin-vm:0\_RP0# **show inventory** Wed Mar 4 05:27:26.231 UTC+00:00

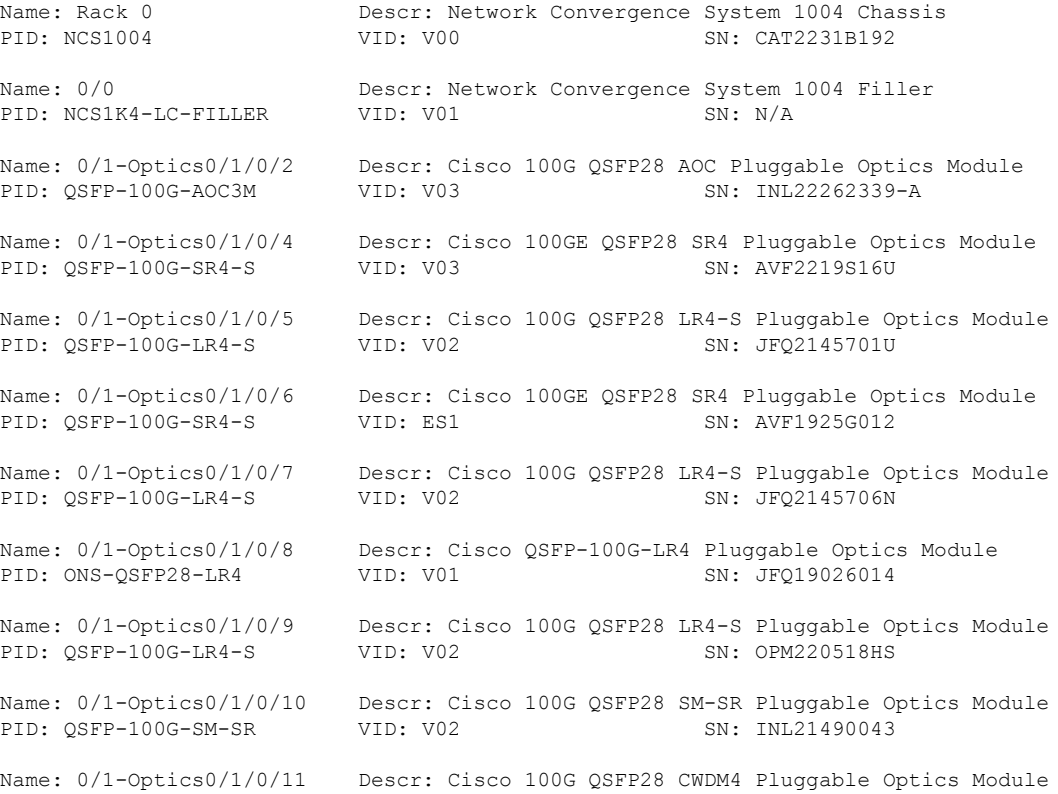

PID: QSFP-100G-CWDM4-S VID: V01 SN: JFQ211930JL Name: 0/1-Optics0/1/0/12 Descr: Cisco 100G QSFP28 CWDM4 Pluggable Optics Module<br>PID: QSFP-100G-CWDM4-S VID: V02 SN: JFO2210801H PID: OSFP-100G-CWDM4-S VID: V02 Name:  $0/1$  Descr: NCS1K4 12x QSFP28 2 Trunk C-Band DWDM card PID: NCS1K4-1.2T-K9 VID: V00 SN: CAT2250B0AE Name:  $0/2$ -Optics0/2/0/2 Descr: Cisco 100G QSFP28 AOC Pluggable Optics Module<br>PID: QSFP-100G-AOC3M VID: V03 SN: INL22262332-A PID: QSFP-100G-AOC3M VID: V03 SN: INL22262332-A Name: 0/2-Optics0/2/0/4 Descr: Cisco 100G QSFP28 SM-SR Pluggable Optics Module PID: QSFP-100G-SM-SR VID: V02 SN: FNS22070HWF Name: 0/2-Optics0/2/0/5 Descr: Cisco 100G QSFP28 SM-SR Pluggable Optics Module PID: QSFP-100G-SM-SR VID: V02 SN: SPT2225302D Name: 0/2-Optics0/2/0/6 Descr: Cisco 100G QSFP28 LR4-S Pluggable Optics Module PID: OSFP-100G-LR4-S VID: V02 SN: FNS22310Z1X Name: 0/2-Optics0/2/0/8 Descr: Cisco QSFP-100G-LR4 Pluggable Optics Module PID: ONS-QSFP28-LR4 VID: V01 SN: FNS20520R8Z Name: 0/2-Optics0/2/0/9 Descr: Cisco 100G QSFP28 AOC Pluggable Optics Module PID: QSFP-100G-AOC3M VID: V03 SN: INL23312282-A Name: 0/2-Optics0/2/0/10 Descr: Cisco 100G QSFP28 AOC Pluggable Optics Module PID: QSFP-100G-AOC3M VID: V03 SN: INL23312282-B Name: 0/2-Optics0/2/0/11 Descr: Cisco 100G QSFP28 LR4-S Pluggable Optics Module PID: QSFP-100G-LR4-S VID: V02 SN: FNS23080LKF Name: 0/2 Descr: NCS1K4 12x QSFP28 2 Trunk L-Band DWDM card PID: NCS1K4-1.2TL-K9 VID: V00 SN: CAT2337B0S4 Name: 0/3 Descr: Network Convergence System 1004 Filler PID: NCS1K4-LC-FILLER VID: V01 SN: N/A Name:  $0$ /RP0 Descr: Network Convergence System 1004 Controller PID: NCS1K4-CNTLR-K9 VID: V00 SN: CAT2231B069 Name: 0/FT0 Descr: Network Convergence System 1004 Fan PID: NCS1K4-FAN VID: V00 SN: CAT2231B2GL Name:  $0/FT1$  Descr: Network Convergence System 1004 Fan PID: NCS1K4-FAN VID: V00 SN: CAT2231B2H4 Name: 0/FT2 Descr: Network Convergence System 1004 Fan<br>PID: NCS1K4-FAN VID: V00 SN: CAT2231B2GW SN: CAT2231B2GW Name: 0/PM0 Descr: Network Convergence System 1004 AC Power Supply Unit PID: NCS1K4-AC-PSU VID: V00 SN: POG2221CL1V Name:  $0$ /PM1 Descr: Network Convergence System 1004 AC Power Supply Unit PID: NCS1K4-AC-PSU VID: V00 SN: POG2221CL04 Name: 0/SC0 Descr: Network Convergence System 1004 Chassis PID: NCS1004 VID: V00 SN: CAT2231B192 sysadmin-vm:0\_RP0# **show inventory** Thu May 7 11:40:11.150 UTC+00:00

Name: Rack 0 Descr: Network Convergence System 1004 4 line card slots PID: NCS1004 VID: V01 SN: CAT2323B0DC

Name: 0/0-Optics0/0/0/2 Descr: Cisco QSFP-100G-LR4 Pluggable Optics Module PID: ONS-QSFP28-LR4 VID: V01 SN: FNS2333080E Name: 0/0-Optics0/0/0/3 Descr: Cisco QSFP-100G-LR4 Pluggable Optics Module PID: ONS-QSFP28-LR4 VID: V01 SN: FNS23330801 Name: 0/0-Optics0/0/0/4 Descr: Cisco QSFP-100G-LR4 Pluggable Optics Module PID: ONS-OSFP28-LR4 VID: V01 SN: FNS21140GZK Name: 0/0-Optics0/0/0/6 Descr: Cisco QSFP-100G-LR4 Pluggable Optics Module PID: ONS-QSFP28-LR4 VID: V01 SN: FNS233209CN Name: 0/0-Optics0/0/0/10 Descr: Cisco 40GE QSFP+ LR4 Pluggable Optics Module<br>PID: OSFP-40G-LR4 VID: V02 SN: FNS23110TYD PID: OSFP-40G-LR4 Name: 0/0 Descr: NCS1K4 12x QSFP28 2 Trunk C-Band DWDM card PID: NCS1K4-1.2T-K9 VID: V00 SN: CAT2237B25A Name: 0/1-Optics0/1/0/0 Descr: Cisco QSFP-100G-LR4 Pluggable Optics Module PID: ONS-QSFP28-LR4 VID: V01 SN: FNS2333080J Name: 0/1-Optics0/1/0/1 Descr: Cisco QSFP-100G-LR4 Pluggable Optics Module PID: ONS-QSFP28-LR4 VID: V01 SN: FNS23330806 Name: 0/1-Optics0/1/0/2 Descr: Cisco 4x10GE QSFP+ MLR Pluggable Optics Module PID: ONS-QSFP-4X10-MLR VID: V01 SN: INL21010391 Name: 0/1-Optics0/1/0/4 Descr: Cisco 40GE QSFP+ SR4 Pluggable Optics Module PID: QSFP-40G-SR4 VID: V03 SN: JFQ20332007 Name: 0/1-Optics0/1/0/5 Descr: Cisco 40GE QSFP+ SR4 Pluggable Optics Module PID: QSFP-40G-SR4 VID: V03 SN: JFQ20332088 Name: 0/1-Optics0/1/0/6 Descr: Cisco 4x10GE QSFP+ MLR Pluggable Optics Module PID: ONS-OSFP-4X10-MLR VID: V01 SN: INL21010471 Name: 0/1-Optics0/1/0/7 Descr: Cisco 4x10GE QSFP+ MLR Pluggable Optics Module PID: ONS-QSFP-4X10-MLR VID: V01 SN: INL21010376 Name:  $0/1$  Descr: NCS1K4 4xDD, 8xQSFP28, 2xCFP2 DCO OTNXponder PID: NCS1K4-OTN-XP VID: V00 SN: CAT2352B007 Name: 0/2-Optics0/2/0/0 Descr: Cisco QSFP-100G-LR4 Pluggable Optics Module PID: ONS-OSFP28-LR4 VID: V01 SN: FNS20360V1R Name: 0/2-Optics0/2/0/4 Descr: Cisco 40GE QSFP+ SR4 Pluggable Optics Module PID: QSFP-40G-SR4 VID: V03 SN: JFQ21502017 Name: 0/2-Optics0/2/0/5 Descr: Cisco 40GE QSFP+ SR4 Pluggable Optics Module PID: QSFP-40G-SR4 VID: V03 SN: JFQ202120DY Name:  $0/2$  Descr: NCS1K4 4xDD, 8xQSFP28, 2xCFP2 DCO OTNXponder PID: NCS1K4-OTN-XP VID: V00 SN: CAT2352B015 Name: 0/3-Optics0/3/0/0 Descr: Cisco QSFP-100G-LR4 Pluggable Optics Module PID: ONS-QSFP28-LR4 VID: V01 SN: FNS23320BS3 Name: 0/3-Optics0/3/0/4 Descr: Cisco 40GE QSFP+ SR4 Pluggable Optics Module PID: QSFP-40G-SR4 VID: V03 SN: AVP2217S09L Name: 0/3-Optics0/3/0/5 Descr: Cisco 40GE QSFP+ SR4 Pluggable Optics Module PID: QSFP-40G-SR4 VID: V03 SN: AVP2107S0RZ Name: 0/3 Descr: NCS1K4 4xDD, 8xQSFP28, 2xCFP2 DCO OTNXponder

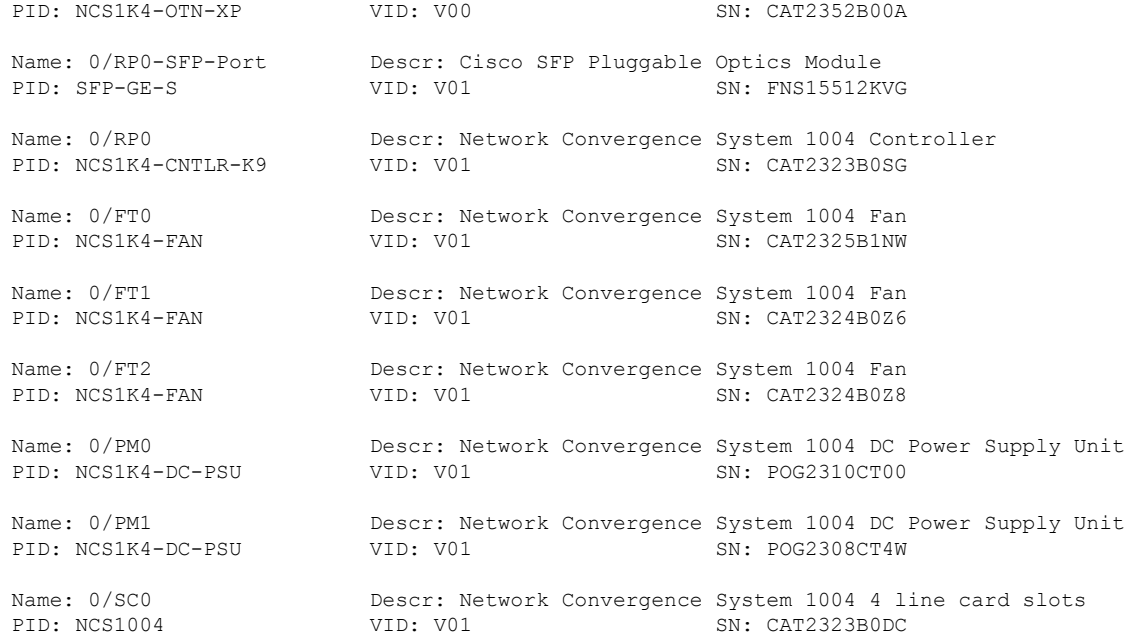

In the previous output, the significant fields are:

- PID—Physical model name of the chassis or node.
- VID—Physical hardware revision of the chassis or node.
- SN—Physical serial number of the chassis or node.

# <span id="page-23-0"></span>**Verify Context**

The **show context** command displays core dump context information of NCS 1004.

#### **Procedure**

### **Step 1 show context**

Displays the core dump context information of NCS 1004 when you execute this command in the Cisco IOS XR EXEC mode.

## **Example:**

```
RP/0/RP0/CPU0:ios# show context
Mon Sep 27 17:21:59.219 UTC
```

```
node: node0_RP0_CPU0
----------------------------------------------------------------
```
No context

The command output is empty during system upgrade.

## **Step 2 admin**

Enters System Admin EXEC mode.

## **Step 3 show context**

Displays the core dump context information of NCS 1004.

#### **Example:**

```
sysadmin-vm:0_RP0# show context
Mon Sep 27 17:22:19.351 UTC+00:00
************************************************************
Location : 0/RP0<br>******************
                                       ************************************************************
No context
```
# <span id="page-24-0"></span>**Verify Core Files**

The **run** command checks for core files of NCS 1004.

## **Procedure**

```
Step 1 run
         Example:
         RP/0/RP0/CPU0:ios# run
         Mon Sep 27 17:29:11.163 UTC
          [xr-vm_node0_RP0_CPU0:~]$cd /misc/disk1/
          [xr-vm_node0_RP0_CPU0:/misc/disk1]$ls -lrt *.tgz
Step 2 admin
         Enters System Admin EXEC mode.
Step 3 run
         Example:
          sysadmin-vm:0_RP0# run
         Mon Sep 27 17:31:10.365 UTC+00:00
          [sysadmin-vm:0_RP0:~]$cd /misc/disk1/
          [sysadmin-vm:0_RP0:~]$ls -lrt *.tgz
```
I

ı